*Informatie over PTF-pakket voor IBM i*

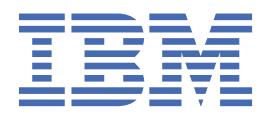

# **Hoofdstuk 1. Informatie over PTF-pakket voor IBM i**

IBM i CUMULATIEF PTF-PAKKET INSTALLATIE-INSTRUCTIES SF99740 Niveau 22125 PAKKET-ID: C2125740 VERSIE 7, RELEASE 4.0

Instructies voor cumulatief PTF-pakket, laatste update: 05/24/2022

**Opmerking:** Online copy of this document is the latest version. Elke gedrukte kopie moet worden aangenomen als verouderd en wordt niet gebruikt, tenzij de datum van de laatste update wordt gecontroleerd aan de hand van de online versie.

De informatie in dit document was actueel op het moment dat dit cumulatieve PTF-pakket beschikbaar kwam. Het wordt aanbevolen om de meest recente informatie **(waaronder een versie met meer gedetailleerde installatie-instructies, indien gewenst)** te raadplegen, die u kunt vinden via deze URL:

https://www.ibm.com/support/pages/node/667567

PSP SF98740 vermeldt de niet in dit cumulatieve pakket opgenomen HIPER PTF's en PTF's die na het uitbrengen van dit pakket incorrect zijn gebleken.

Er zijn drie verschillende manieren om het cumulatieve PTF-pakket te ontvangen:

- Elektronisch downloaden als afzonderlijke PTF-opslagbestanden
- Elektronisch downloaden als optische imagebestanden
- Op fysieke optische media (als elektronisch downloaden niet mogelijk is)

De installatie-instructies in dit document helpen u bij het uitvoeren van de installatiestappen na ontvangst van het pakket.

#### **BEGELEIDENDE BRIEVEN BIJ PTF'S CONTROLEREN**

Net als voor ieder ander PTF-pakket dient u, voordat u de PTF's in dit pakket installeert, de begeleidende brieven bij de afzonderlijke PTF's te controleren op speciale instructies die voor u van toepassing kunnen zijn. Toen u uw cumulatieve PTF-pakket bestelde, hebt u naast het cumulatieve PTF-pakket ook automatisch de meest recente groepen HIPER- en Database-PTF's ontvangen. U dient de begeleidende brieven te raadplegen voor de PTF's in deze groepen die van toepassing zijn voor uw systeem. De opdrachten voor het kopiëren en afdrukken (of afbeelden) van de begeleidende brieven bij de PTF's worden verderop in dit document vermeld.

- 1. BEGELEIDENDE BRIEVEN BIJ PTF'S KOPIËREN:
	- Laad de PTF-opslagmedia in het station en meld u aan met een profiel zoals QSECOFR.
	- Geef de volgende opdracht op om alle begeleidende brieven voor nog niet op het systeem aangebrachte PTF's van de opslagmedia naar het systeem te kopiëren:

```
CPYPTFCVR DEV(device_name) LICPGM(*ALL) SELECT(*NOTAPY)
```
• Als u een specifieke begeleidende brief wilt kopiëren vanaf de opslagmedia, kunt u daarvoor de volgende opdracht gebruiken:

CPYPTFCVR DEV(device\_name) LICPGM(product\_id) SELECT(ptf\_id)

- 2. BEGELEIDENDE BRIEVEN BIJ PTF'S AFBEELDEN OF AFDRUKKEN:
	- U dient de begeleidende brieven eerst te kopiëren vanaf de opslagmedia voordat u ze kunt afbeelden of afdrukken.

• Als u de begeleidende brieven voor alle nog niet op het systeem aangebrachte PTF's wilt afbeelden of afdrukken, kunt u daarvoor een van de volgende opdrachten gebruiken:

```
DSPPTFCVR LICPGM(*ALL) SELECT(*NOTAPY)
DSPPTFCVR LICPGM(*ALL) SELECT(*NOTAPY) OUTPUT(*PRINT)
```
**Opmerking:** Als u CVRATR(\*SPCINST) opgeeft bij de opdracht DSPPTFCVR, worden alle begeleidende brieven met speciale instructies afgebeeld.

• Als u een specifieke begeleidende brief wilt afdrukken of afbeelden, kunt u daarvoor een van de volgende opdrachten gebruiken:

```
DSPPTFCVR LICPGM(product id) SELECT(ptf id)
DSPPTFCVR LICPGM(product_id) SELECT(ptf_id) OUTPUT(*PRINT)
```
• PTF TC22125 is de begeleidende brief voor het cumulatieve PTF-pakket en bevat een lijst van alle PTF's in dit cumulatieve PTF-pakket. Als u de begeleidende brief van het cumulatieve PTF-pakket wilt afdrukken of afbeelden, kunt u daarvoor een van de volgende opdrachten gebruiken:

```
 DSPPTFCVR LICPGM(5770SS1) SELECT(TC22125)
 DSPPTFCVR LICPGM(5770SS1) SELECT(TC22125) OUTPUT(*PRINT)
```
- 3. U kunt de speciale instructies voor PTF's in het cumulatieve pakket of groepen ook bekijken op een handige online locatie:
	- Cumulatief pakket: https://www.ibm.com/support/pages/uid/nas4C2125740
	- HIPER PTF-groep: https://www.ibm.com/support/pages/uid/nas4SF99739\_SI
	- Database PTF-groep: https://www.ibm.com/support/pages/uid/nas4SF99704\_SI

#### **LEES DIT EERST**

- 1. Als u deze instructies niet volledig uitvoert, is het mogelijk dat uw systeem niet meer werkt. Houd u aan de instructies bij het aanbrengen van elk cumulatief PTF-pakket op uw systeem.
- 2. Cumulatieve PTF-pakketten moeten in stappen (delayed) worden geïnstalleerd voor een correcte installatie van de PTF. Gebruik GEEN installatie-opties voor het direct (immediate) installeren van dit pakket. Dit zou namelijk onverwachte gevolgen kunnen hebben.
- 3. Belangrijke PTF-informatie: het aanbrengen van de PTF's in dit cumulatieve PTF-pakket kan programma's uitschakelen of onbruikbaar maken wanneer zij gebruikmaken van geheugenadressen die niet door het IBM®-conversieprogramma worden gegenereerd. Dit behelst ook programma's die de controletechnologie omzeilen die ontworpen is om de interactieve capaciteit te beperken tot het aangekochte niveau. Deze PTF's kunnen vereist zijn voor toekomstige PTF's. Met het aanbrengen van deze PTF's geeft u aan dat u akkoord gaat met het bovenstaande.
- 4. Al deze PTF's vallen onder de bepalingen in de licentieovereenkomst die is meegeleverd bij, of opgenomen in, het Programma waarvoor de PTF's van toepassing zijn. U bent niet gemachtigd voor installatie of gebruik van een van deze PTF's, tenzij het is bedoeld voor een programma waarvoor u beschikt over een geldig bewijs van gebruiksrecht.

AFGEZIEN VAN GARANTIES DIE NIET KUNNEN WORDEN UITGESLOTEN OF TENZIJ EXPLICIET OVEREENGEKOMEN IN DE GELDENDE LICENTIEOVEREENKOMST OF EEN GELDENDE ONDERSTEU-NINGSOVEREENKOMST, SLUIT IBM HIERBIJ VOOR ELKE PTF ALLE GARANTIES EN VOORWAARDEN (UITDRUKKELIJK OF STILZWIJGEND) UIT, MET INBEGRIP VAN, MAAR NIET BEPERKT TOT, DIE VOOR HET VOORGENOMEN GEBRUIK WAARVOOR HET PROGRAMMA IS BESTEMD OF GESCHIKTHEID VOOR EEN BEPAALD DOEL, EN HET GEEN INBREUK MAKEN OP RECHTEN VAN DERDEN.

De geldende licentieovereenkomst is mogelijk verschaft in gedrukte vorm en/of kunt u bekijken met behulp van de opdracht WRKSFWAGR (Werken met software-overeenkomsten).

5. Attentie voor gebruikers van Content Manager OnDemand - 5770RD1 . Als u Content Manager OnDemand - 5770RD1 hebt geïnstalleerd ga dan naar https://www.ibm.com/support/pages/node/404923 voor eventuele belangrijke instructies.

- 6. Als u dit cumulatieve PTF-pakket hebt ontvangen op fysieke optische media, wordt het ten zeerste aanbevolen een imagecatalogus te maken van de media en de installatie van de PTF uit te voeren vanaf een virtueel optisch apparaat. Hierdoor voorkomt u meerdere IPL's tijdens de installatie van de PTF.
- 7. De tijd die nodig is voor het installeren van dit cumulatieve PTF-pakket bedraagt een uur.
- 8. Zorg ervoor dat u beschikt over een recente backup van het systeem voordat u dit pakket installeert. Als u sinds de laatste keer dat u PTF's hebt aangebracht een backup hebt gemaakt, kunt u deze gebruiken.
- 9. Als u werkt in opslaggebied A, voert u een normale IPL vanaf de IPL-bron B. Om na te gaan in welk opslaggebied u werkt, typt u DSPPTF 5770999 en drukt u op Enter. Op het scherm PTF-status afbeelden wordt het opslaggebied aangegeven in het veld IPL-bron. ##MACH#A is het opslaggebied A en ##MACH#B het B-opslaggebied.
- 10. BELANGRIJK: Toepassing van tijdelijk aangebrachte Licensed Internal Code -PTF's op uw partitie permanent aanbrengen voordat u dit cumulatieve PTF-pakket installeert:

```
APYPTF LICPGM(5770999) SELECT(*ALL) APY(*PERM)
```
- 11. Controleer of de IPL-werkstand Normal (Normaal) is en meld u aan met een gebruikers-ID met QSECOFR-bevoegdheden.
- 12. Breek NOOIT een van de opdrachten af wanneer ze eenmaal zijn gestart. Zorg ervoor dat elke stap normaal wordt afgerond.
- 13. Selecteer nu de installatieprocedure die van toepassing is voor de manier waarop u het cumulatieve PTF-pakket hebt ontvangen.
- 14. Bij de PTF-installatieprocedure worden de volgende PTF's automatisch vooraf aangebracht, indien van toepassing: 5770999-MF67819, 5770999-MF66517 en 5770SS1-SI76780. OPMERKING: PTF's die handmatig vooraf moeten worden toegepast, worden elders in deze LEES DIT EERST-sectie weergegeven.
- 15. Als u standaardwaarden voor IBM-opdrachten hebt gewijzigd met de opdracht CHGCMDDFT, worden de standaardwaarden bij de toepassing van dit PTF-pakket teruggezet naar de oorspronkelijk ingestelde waarden voor alle opdrachten die in dit PTF-pakket opgenomen zijn. Dit kan ervoor zorgen dat opdrachten na toepassing van PTF's anders werken. IBM raadt aan om CHGCMDDFT-opdrachten op te slaan in een CL-programma steeds wanneer u een standaardwaarde voor een opdracht in een IBM-bibliotheek wijzigt. U kunt dat programma dan uitvoeren na het toepassen van PTF's om zo uw aangepaste opdrachten weer te activeren.
- 16. Als u PTF 5770999-MF99301 al geïnstalleerd hebt, een stand-alone systeem hebt of meerdere partities uitvoert die door een HMC beheerd worden, kan het volgende document genegeerd worden. Anders moet u ter voorkoming van een mogelijke C6003962 IPL-hang tijdens het toepassen van PTF MF99301 het volgende document bestuderen voordat u dit cumulatieve pakket installeert: https:// www.ibm.com/support/pages/node/1137502
- 17. Als met de WRKPTFGRP-opdracht PTF-groepen worden afgebeeld met status "Apply at next IPL", verdient het aanbeveling een IPL uit te voeren om de installatie van de PTF's uit te voeren voordat u dit cumulatieve PTF-pakket uitvoert.
- 18. Als op uw partitie IBM Advanced Job Scheduler for i (5770-JS1) is geïnstalleerd, kunnen er MCH3601/CEE9901-berichten worden afgebeeld in het SCPF-taaklogboek van deze pakketinstallatie en kan het veilig worden genegeerd.
- 19. Als uw systeem gebruik maakt van een LAN-console, is het raadzaam om PTF 5770999-MF68103 of een latere versie te installeren voordat u dit pakket installeert.

## **INSTALLEREN VANUIT \*SERVICE**

Als u het cumulatieve PTF-pakket elektronisch hebt ontvangen als afzonderlijke PTF-opslagbestand, ga dan naar het gedeelte INSTALL FROM \*SERVICE in de gedetailleerde installatie-instructies.

## **INSTALLEREN VANAF OPTISCHE IMAGEBESTANDEN**

Als u het cumulatieve pakket elektronisch hebt ontvangen als optisch imagebestand, gaat u als volgt te werk:

- 1. Maak een imagecatalogus en voeg de imagebestanden toe aan die catalogus. Voor informatie over het maken van een imagecatalogus raadpleegt u IBM Knowledge Center: http://www.ibm.com/ support/knowledgecenter/ssw\_ibm\_i\_74/rzam8/rzam8fixinstallimage.htm (IBM i 7.4>IBM i en bijbehorende software>IBM i en bijbehorende software onderhouden en beheren>Softwarefixes gebruiken>Fixes installeren>Stap 3: Het fixinstallatiescenario kiezen> IBM i-fixes installeren vanuit een imagecatalogus).
- 2. Laad de imagecatalogus in een virtueel optisch station met de volgende opdracht:

```
LODIMGCLG IMGCLG(ptfcatalog) DEV(OPTVRTxx) OPTION(*LOAD)
```
- 3. Typ GO PTF en druk op Enter.
- 4. Kies menuoptie 8 en druk op Enter.
- 5. Als het venster PTF-installatie voortzetten wordt afgebeeld, drukt u op Enter.
- 6. Neem kennis van onderstaande opties, waarden en opmerkingen en vul vervolgens de waarden in in het venster "Installatieopties voor Program Temporary Fixes" en druk op Enter.

```
Device . . . . . . OPTVRTxx (for example, OPTVRT01)
Automatic IPL . . Y = Yes or N = No
Prompt for media . 1 or 3
Restart type . . . *SYS
Other options . . Y = Yes
```
**Opmerking:** Als u ook nog afzonderlijke PTF's en/of PTF-groepen hebt ontvangen in de vorm van opslagbestanden, kunt u die tegelijk met het cumulatieve PTF-pakket installeren wanneer u bij het veld Opslagmedia de waarde 3 opgeeft.

7. Neem kennis van onderstaande opties, waarden en opmerkingen en vul vervolgens de waarden in in het venster "Overige installatieopties" en druk op Enter.

Omit PTFs . . N = No or Y = Yes Apply type . . 1 = Set all PTFs delayed PTF type . . . 1 = All PTFs Copy PTFs  $\ldots$  N = No or Y = Yes

**Opmerking:** Als u PTF-opslagbestanden en begeleidende brieven in \*SERVICE wilt opslaan voor PTF's die nog niet toegepast zijn, geeft u Y (Yes) op in het veld Copy PTFs. Anders geeft u N (No) op, waarna PTF-opslagbestanden en begeleidende brieven niet gekopieerd worden.

**Opmerking:** Afhankelijk van eerder opgegeven opties worden sommige van de bovenstaande velden mogelijk niet afgebeeld.

**Opmerking:** Als u PTF's wilt weglaten, typt u een Y in het veld Overige opties en volgt u de instructies op de daaropvolgende schermen. Raadpleeg bijlage A in het gedeelte met de gedetailleerde installatie-instructies voor informatie over het weglaten van PTF's.

- 8. Op het scherm wordt afgebeeld voor welke gelicentieerde programma's PTF's worden geladen. Alle geladen volumes in de imagecatalogus worden automatisch verwerkt.
- 9. Ga verder met het gedeelte INSTALLATIEPROCEDURE VOLTOOIEN.

## **INSTALLEREN VANAF OPTISCHE MEDIA**

Als u het cumulatieve PTF-pakket hebt ontvangen op fysieke optische media, gaat u als volgt te werk:

1. Geef de volgende opdracht op en druk op Enter.

```
CHGMSGQ QSYSOPR *BREAK SEV(70)
```
Deze stap zorgt ervoor dat een onderbrekingsbericht wordt verzonden wanneer het systeem vaststelt dat u het volgende volume moet laden. BELANGRIJK— Als zich op het andere volumes geen PTF's bevinden die van toepassing zijn voor uw systeem, wordt niet gevraagd om een ander volume te laden.

- 2. Zorg ervoor dat volume een van de cumulatieve PTF-pakketmedia, met het label C2125740\_01, wordt geladen in de juiste schijf voor de media die u gebruikt.
- 3. Typ GO PTF en druk op Enter.
- 4. Kies menuoptie 8 en druk op Enter.
- 5. Als het venster PTF-installatie voortzetten wordt afgebeeld, drukt u op Enter.
- 6. Neem kennis van onderstaande opties, waarden en opmerkingen en vul vervolgens de waarden in in het venster "Installatieopties voor Program Temporary Fixes" en druk op Enter.

```
Device . . . . . . OPTxx (for example, OPT01)
Automatic IPL . . Y = Yes or N = No
Prompt for media . 2 or 3
Restart type . . . *SYS
Other options . . Y = Yes
```
**Opmerking:** Geef een 2 op in het veld Opslagmedia om naast het cumulatieve PTF-pakket ook de groepen HIPER- en Database-PTF's te installeren.

Als u ook nog afzonderlijke PTF's en/of PTF-groepen hebt ontvangen in de vorm van opslagbestanden, kunt u die tegelijk met het cumulatieve PTF-pakket installeren wanneer u bij het veld Opslagmedia de waarde 3 opgeeft.

7. Neem kennis van onderstaande opties, waarden en opmerkingen en vul vervolgens de waarden in in het venster "Overige installatieopties" en druk op Enter.

```
Omit PTFs . . N = No or Y = Yes
Apply type . . 1 = Set all PTFs delayed
PTF type . . . 1 = All PTFs
Copy PTFs \ldots N = No or Y = Yes
```
**Opmerking:** Als u PTF-opslagbestanden en begeleidende brieven in \*SERVICE wilt opslaan voor PTF's die nog niet toegepast zijn, geeft u Y (Yes) op in het veld Copy PTFs. Anders geeft u N (No) op, waarna PTF-opslagbestanden en begeleidende brieven niet gekopieerd worden.

**Opmerking:** Afhankelijk van eerder opgegeven opties worden sommige van de bovenstaande velden mogelijk niet afgebeeld.

**Opmerking:** Als u PTF's wilt weglaten, typt u een Y in het veld Overige opties en volgt u de instructies op de daaropvolgende schermen. Raadpleeg bijlage A in het gedeelte met de gedetailleerde installatie-instructies voor informatie over het weglaten van PTF's.

- 8. Op het scherm wordt afgebeeld voor welke gelicentieerde programma's PTF's worden geladen.
	- a. Zodra een volume is verwerkt, verschijnt er een bericht waarin wordt gevraagd om het volgende volume te laden. Laad het aangegeven volume en typ een G om verder te gaan.
	- b. Zodra alle benodigde volumes voor het cumulatieve PTF-pakket zijn verwerkt, wordt u automatisch gevraagd om het eerste volume van de volgende mediaset te laden, om te beginnen met de installatie van de groepen HIPER- en database-PTF's. Laad het eerste volume van de set en typ een "G" om verder te gaan.
	- c. Laad ook eventuele extra volumes. Zodra alle volumesets zijn verwerkt, typt u een "X" om de PTF-installatie te voltooien.

**Opmerking:** Als er volumes zijn met PTF's die niet van toepassing zijn voor uw systeem, wordt u niet gevraagd die volumes te laden.

9. Ga verder met het gedeelte INSTALLATIEPROCEDURE VOLTOOIEN.

#### **INSTALLATIEPROCEDURE VOLTOOIEN**

Met de onderstaande stappen kunt u de installatieprocedure voltooien.

- 1. Zodra het scherm voor het bevestigen van een IPL voor het voltooien van de installatie van PTF's verschijnt:
	- a. Beëindig alle taken op het systeem en voer een IPL uit in de normale werkstand naar de IPL-bron B. Als u installeert vanaf optische imagebestanden, wis de imagecatalogus dan pas nadat de volgende normale IPL is voltooid.
	- b. Wanneer het scherm AANMELDING wordt afgebeeld, gaat u verder naar stap "4" op pagina 6.
- 2. Zodra het scherm Opstartprocedure voor vernieuwen technologie bevestigen verschijnt:
	- a. Druk op F10 om alle taken op het systeem te beëindigen en een IPL van het systeem uit te voeren. Opmerking: Als u op dit moment geen IPL kunt uitvoeren, drukt u op F12 om het proces te annuleren. Plan een IPL zodra dit mogelijk is.
	- b. Als het aanmeldingsscherm wordt afgebeeld, gaat u terug van de optische media en start u de installatie van dit cumulatieve PTF-pakket opnieuw. (De volgende keer dat u deze instructies uitvoert, wordt dit scherm niet afgebeeld.) Start opnieuw met STEP 1 van INSTALL FROM OPTICAL MEDIA. Als u vanaf \*SERVICE of optische imagebestanden bent geïnstalleerd, gaat u verder met stap "4" op pagina 6.
- 3. Als u een Y (Ja) hebt opgegeven bij de optie Automatische opstartprocedure (IPL), wordt het systeem automatisch opnieuw opgestart. Als u een N (Nee) hebt opgegeven bij de optie Automatische opstartprocedure, dient u de volgende opdracht te gebruiken zodra u klaar bent om de fixes te activeren:

PWRDWNSYS OPTION(\*IMMED) RESTART(\*YES) IPLSRC(B)

- 4. Zodra het systeem opnieuw is opgestart, kunt u met de volgende procedure controleren of het cumulatieve PTF-pakket correct is geïnstalleerd:
	- a. Meld u aan met een profiel van een Security Officer, zoals QSECOFR.
	- b. Typ WRKPTFGRP SF99740 op een opdrachtregel.
	- c. Als het veld Status de waarde "Installed" heeft en het veld Level "22125" is, gaat u verder met stap "5" op pagina 6, anders gaat u verder met stap "4.d" op pagina 6.
	- d. Typ GO LICPGM op de opdrachtregel.
	- e. Druk op de toets ENTER. Het scherm WERKEN MET GELICENTIEERDE PROGRAMMA'S wordt afgebeeld.
	- f. Kies optie 50.
	- g. Druk op de toets ENTER. Het scherm INSTALLATIELOGBOEK BEKIJKEN wordt afgebeeld.
	- h. Druk op de toets ENTER. Het scherm INHOUD HISTORIEBESTAND BEKIJKEN wordt afgebeeld.
		- Als het cumulatieve PTF-pakket is geïnstalleerd, worden er op het scherm berichten afgebeeld die aangeven dat het aanbrengen van PTF's is voltooid. Ga verder met stap "5" op pagina 6.
		- Als het cumulatieve PTF-pakket niet is geïnstalleerd, worden er berichten afgebeeld die aangeven dat het aanbrengen van PTF's is mislukt. Raadpleeg in dit geval uw IBM Software Support Center voor meer informatie.
		- Als de voorgaande opstartprocedure (IPL) abnormaal was, worden alleen PTF's voor de gelicentieerde interne code (LIC) (5770999) aangebracht. U controleert of de voorgaande opstartprocedure (IPL) abnormaal was door de volgende opdracht op te geven:

DSPSYSVAL SYSVAL(QABNORMSW)

Als de opstartprocedure (IPL) abnormaal is verlopen en u installeert dit pakket direct na een systeeminstallatie, voert u opnieuw een opstartprocedure (IPL) uit om de resterende PTF's aan te brengen.

5. U kunt het systeem nu weer normaal gebruiken. Het is raadzaam om bij de eerst mogelijke gelegenheid een backup van het systeem te maken.

Neem contact op met uw IBM Software Support Center als u vragen of opmerkingen hebt over cumulatieve PTF-pakketten.

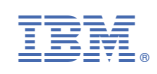